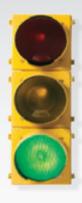

# Get started \_

All you need to know to get going with your Sprint 3G/4G Mobile Broadband.

U301 USB Device

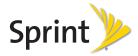

Welcome! \_

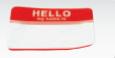

Sprint is committed to developing technologies that give you the ability to get what you want when you want it, faster than ever before. This guide introduces you to the basics of getting started with Sprint and your new U301 USB Device.

Get it on the Now Network.™

# What's in the Box \_

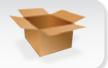

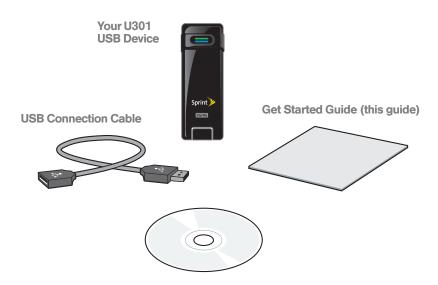

Sprint SmartView<sup>SM</sup> Software Installation, Important Information booklet, and Terms and Conditions CD.

Download from Www.Somanuals.com. All Manuals Search And Download.

# Before You Start \_

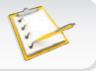

### Set Up Your Account

Make sure your device is set up with a service plan on your Sprint account. For assistance, call **1-866-639-9565** to speak with a Sprint representative.

### Install Sprint SmartView Software

- 1. Insert the Installation CD into your computer's CD drive.
  - The CD will auto-run.
  - If it does not auto-run, click Start > My Computer and double-click SmartView.
- Click Setup to begin, and then follow the onscreen instructions to install Sprint SmartView software. (You will be prompted to restart your computer once installation is complete.)

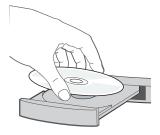

# Install Your Device

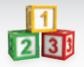

### Insert the USB Device

**IMPORTANT:** Insert the CD and install the software before you insert the device into your computer's USB port.

- Insert the device into an available USB port on your computer.
  - Your computer will detect the device and automatically install the drivers.
  - If you need a little more flexibility, you can plug the optional USB connection cable (included) into a USB port and then insert the device into the other end of the cable.

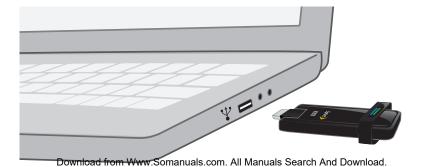

### Activate Your Device

- 1. With your device inserted, double-click the Sprint SmartView icon () on your computer's desktop.
  - Your device is designed to activate automatically and connect to either the Sprint Mobile Broadband network (3G) or the Sprint 4G network.
  - If both WiMAX (4G) and Mobile (3G) networks are available, you can use the Sprint SmartView window to select which network to use.

Launch your Web browser and go to any website to confirm your Internet connection.

 The top indicator light shows your CDMA (3G) status (green means you're connected or within range).
 The bottom indicator light shows your WiMAX (4G) status (blue means you're connected or within range). A red light in either location means you're not in a coverage area.

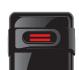

3G LED

4G I FD

# Manage Your Account \_

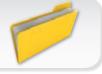

### Online: www.sprint.com

- make a payment, see your bills, enroll in online billing
- check usage and account balance
- see or modify the details of your Sprint service plan
- · get detailed instructions and download content

#### From a Phone

- For any questions about your device or your Sprint service:
  Dial 1-866-639-9565
- For general questions about your Sprint account:

Sprint Customer Service: Dial 1-888-211-4727

Business Customer Service: Dial 1-800-927-2199

# Helpful Sprint Information \_

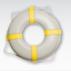

### Total Equipment Protection

The protection you need so you can be worry free

Should anything happen to your device, you'll have a worry-free way to ensure that you get connected again soon.

### Coverage includes:

Loss, theft, routine maintenance, physical or liquid damage, mechanical or electrical problems, or failure from normal wear and tear.

#### · For more information:

See the Total Equipment Protection brochure available at any participating retail location or go to <u>sprint.com/tep</u> for more details. To enroll within 30 days of activation, call **1-800-584-3666**.

Total Equipment Protection is a service provided by Asurion Protection Services, LLC, Continental Casualty Company's (a CNA company) licensed agent for the customers of Sprint.

## Resources \_

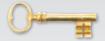

### For Your USB Device

- This Get Started guide to get you up and running.
- User Guide View the comprehensive User Guide for the Sprint SmartView<sup>SM</sup> software online at <u>sprint.com/support</u>.
- Software Download the latest version of the Sprint SmartView software at <u>sprint.com/downloads</u>.
- Web Go to <u>sprint.com/support</u> to access troubleshooting and other resources.

Free Manuals Download Website

http://myh66.com

http://usermanuals.us

http://www.somanuals.com

http://www.4manuals.cc

http://www.manual-lib.com

http://www.404manual.com

http://www.luxmanual.com

http://aubethermostatmanual.com

Golf course search by state

http://golfingnear.com

Email search by domain

http://emailbydomain.com

Auto manuals search

http://auto.somanuals.com

TV manuals search

http://tv.somanuals.com